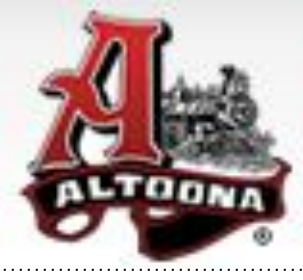

# **School District of Altoona** "Home of the Railroaders"

# Step 1

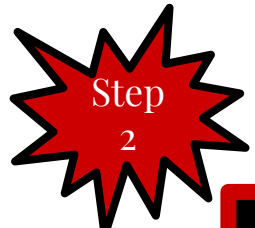

Login with your username and password. Be aware if it doesn't work that you may have to disable your popup blocker in your browser.

Go to the district webpage, hover over the "Parents" tab, and click on "Family Access"

### Skyward Family Access

School District of Altoona

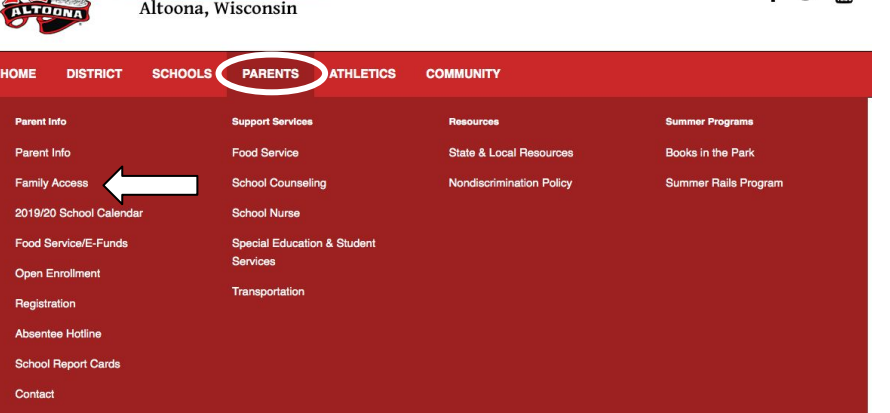

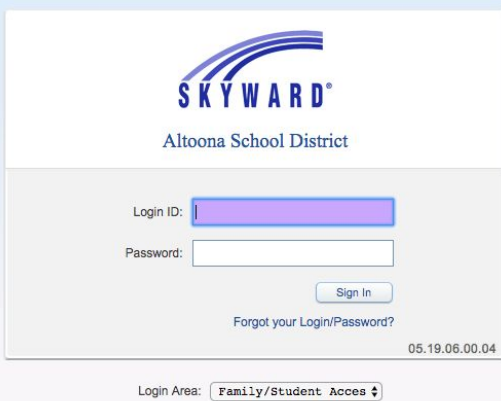

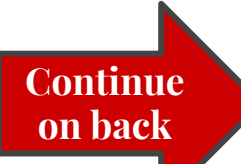

### **Once you are in Skyward there are many items you can access:**

**SKYWARD**<sup>\*</sup> All Students  $\blacktriangleright$ 

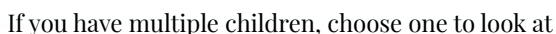

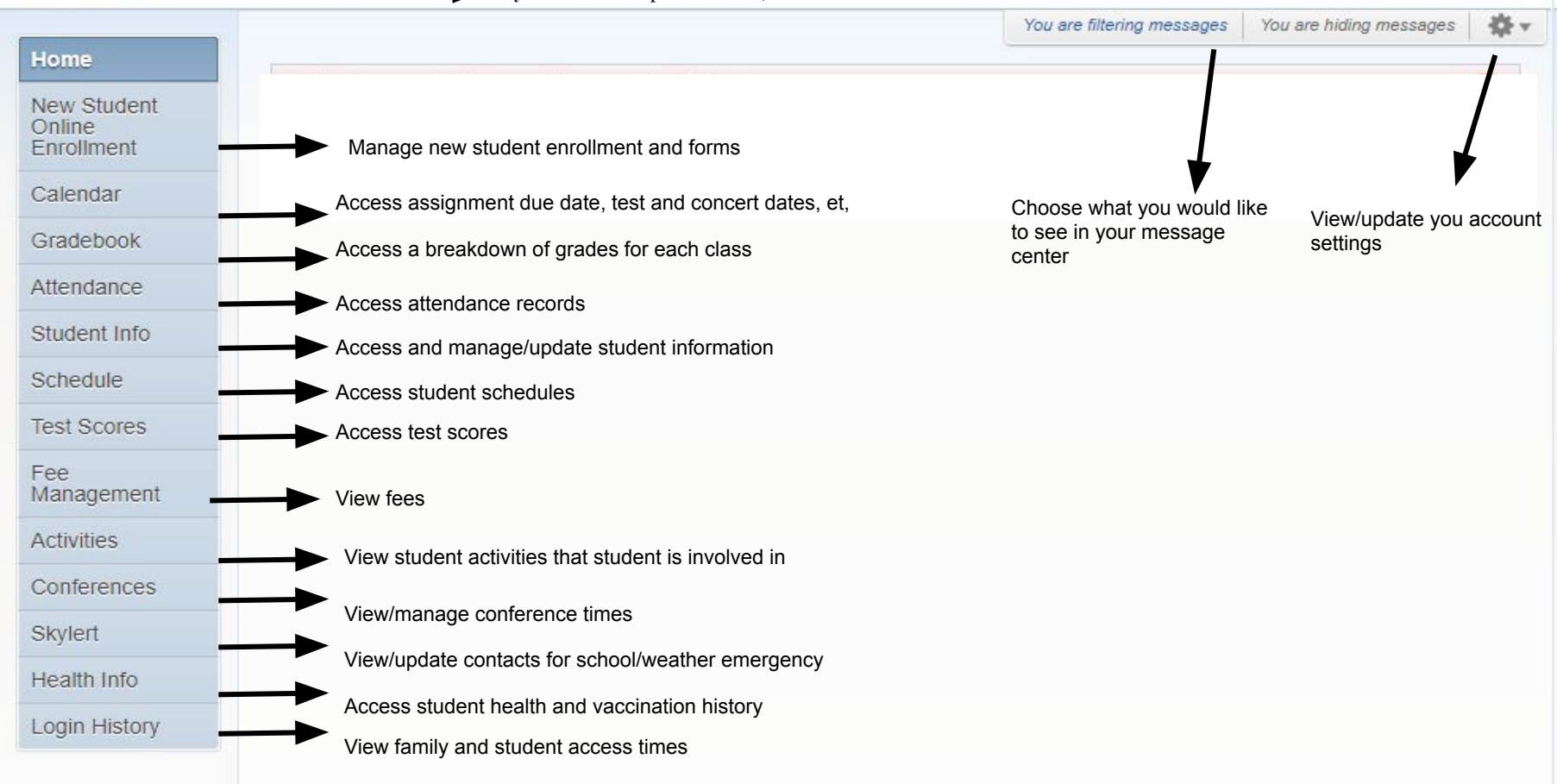

**For more information and walk through videos visit: <https://goo.gl/X9hrSz>**

#### **For even easier access download the Skyward app!**

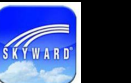

Google play

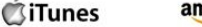

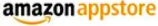

**E** Windows Store